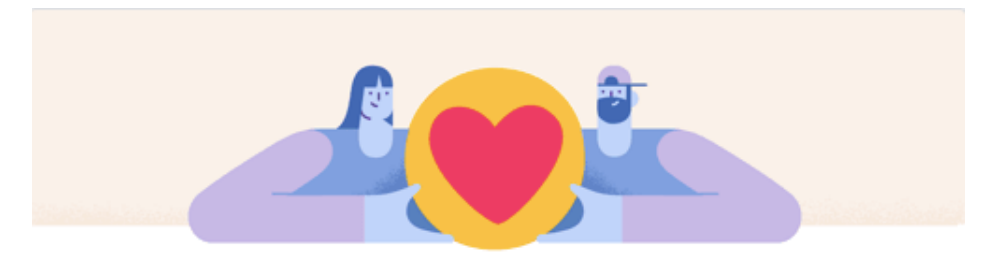

## Create a Facebook fundraiser for the Down Syndrome Association of Central Florida!

- 1. Log into your Facebook account or go to https://www.facebook.com/fundraisers
- 2. Click the "Select Nonprofit" button

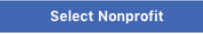

3. Type "Down Syndrome Association of Central Florida" and select it after it appears

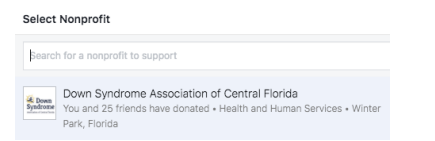

4. Set a fundraising goal and end date that works best for you. \*We recommend setting your end date a week after your birthday for forgetful friends and family

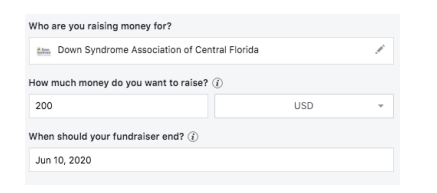

## 5. Why are you raising money?

\*Facebook will automatically generate a response, however, we encourage you to personalize your message!

6. Add photo

\*Facebook will automatically generate a photo, however, we encourage you to personalize your photo!

## 7. Click create and start promoting!

Create

8. Use hashtags when promoting and contact DSACF so we can share your fundraiser! #DSACF #DownSyndromeAssociationOfCentralFlorida

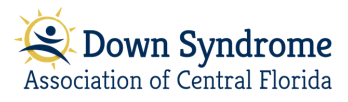